# ScienceLogic

## Cherwell Integration PowerPack

Release Notes Version 100

## Overview, version 100

Version 100 of the "Cherwell Integration" PowerPack lets you sync events and incidents between Cherwell Service Management (CSM) and SL1. This PowerPack contains the three run book automation policies and the run book action policy that you use to sync SL1 events with CSM incidents.

- Minimum Required Version of Cherwell Service Management (CSM): 9.7.0 or later
- Minimum Required SL1 Version: 11.2.0

NOTE: You should only use this PowerPack in conjunction with the "Cherwell" SyncPack for PowerFlow.

This document covers the following topics:

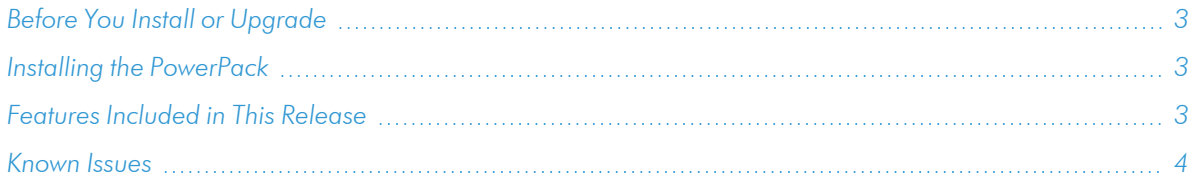

## <span id="page-2-0"></span>Before You Install or Upgrade

Ensure that you are running version 11.2.0 or later of SL1 before installing "Cherwell Integration" PowerPack version 100.

NOTE: For details on upgrading SL1, see the relevant *SL1 [Platform](https://docs.sciencelogic.com/release_notes_html/Content/sl1_platform.htm) Release Notes*.

## <span id="page-2-1"></span>Installing the [PowerPack](https://support.sciencelogic.com/s/powerpacks)

TIP: By default, installing a new version of a PowerPack will overwrite all content in that PowerPack that has already been installed on the target system. You can use the *Enable Selective PowerPack Field Protection* setting in the Behavior Settings page (System > Settings > Behavior) to prevent the new version of the PowerPack from overwriting local changes for some commonly customized fields.

NOTE: If you are currently using the Dynamic Applications in this PowerPack to monitor devices, collection errors might occur for one or two polling cycles during the installation of a new version. To prevent collection errors during an upgrade, you can optionally disable collection for monitored devices before performing the following steps and re-enable collection after the upgrade.

To install the latest "Cherwell Integration" PowerPack in SL1:

- 1. Search for and download the PowerPack from the **PowerPacks** page on the ScienceLogic Support Site.
- 2. In SL1, go to the PowerPack Manager page (System > Manage > PowerPacks).
- 3. Click the Actions menu and choose *Import PowerPack*. The Import PowerPack modal appears.
- 4. Click [Browse] and navigate to the "Cherwell Integration" PowerPack file from step 1.
- 5. Select the PowerPack file and click [Import]. The PowerPack Installer modal page displays a list of the PowerPack contents.
- 6. Click [Install]. After the installation is complete, the "Cherwell Integration" PowerPack appears on the PowerPack Manager page.

<span id="page-2-2"></span>For more information about using the PowerPack, see the *Cherwell SyncPack* manual.

### Features Included in This Release

The following features were included in this release:

- The "Cherwell Event IS4 Integration" run book action, which you can use to automate adding, updating, and clearing SL1 events
- The following run book automation policies to automate adding, updating, and clearing events:
	- <sup>o</sup> Cherwell Create Event IS4
	- <sup>o</sup> Cherwell Update Ticket on Acknowledge
	- <sup>o</sup> Cherwell Clear Event IS4
- <span id="page-3-0"></span>• A Sample Credential, "SL1 IS4 API Creds"

## Known Issues

This release does not contain any known issues.

#### © 2003 - 2024, ScienceLogic, Inc.

#### All rights reserved.

#### LIMITATION OF LIABILITY AND GENERAL DISCLAIMER

ALL INFORMATION AVAILABLE IN THIS GUIDE IS PROVIDED "AS IS," WITHOUT WARRANTY OF ANY KIND, EITHER EXPRESS OR IMPLIED. SCIENCELOGIC™ AND ITS SUPPLIERS DISCLAIM ALL WARRANTIES, EXPRESS OR IMPLIED, INCLUDING, BUT NOT LIMITED TO, THE IMPLIED WARRANTIES OF MERCHANTABILITY, FITNESS FOR A PARTICULAR PURPOSE OR NON-INFRINGEMENT.

Although ScienceLogic™ has attempted to provide accurate information on this Site, information on this Site may contain inadvertent technical inaccuracies or typographical errors, and ScienceLogic™ assumes no responsibility for the accuracy of the information. Information may be changed or updated without notice. ScienceLogic™ may also make improvements and / or changes in the products or services described in this Site at any time without notice.

#### Copyrights and Trademarks

ScienceLogic, the ScienceLogic logo, and EM7 are trademarks of ScienceLogic, Inc. in the United States, other countries, or both.

Below is a list of trademarks and service marks that should be credited to ScienceLogic, Inc. The ® and ™ symbols reflect the trademark registration status in the U.S. Patent and Trademark Office and may not be appropriate for materials to be distributed outside the United States.

- ScienceLogic™
- EM7<sup>™</sup> and em7™
- Simplify IT™
- Dynamic Application™
- Relational Infrastructure Management™

The absence of a product or service name, slogan or logo from this list does not constitute a waiver of ScienceLogic's trademark or other intellectual property rights concerning that name, slogan, or logo.

Please note that laws concerning use of trademarks or product names vary by country. Always consult a local attorney for additional guidance.

#### **Other**

If any provision of this agreement shall be unlawful, void, or for any reason unenforceable, then that provision shall be deemed severable from this agreement and shall not affect the validity and enforceability of any remaining provisions. This is the entire agreement between the parties relating to the matters contained herein.

In the U.S. and other jurisdictions, trademark owners have a duty to police the use of their marks. Therefore, if you become aware of any improper use of ScienceLogic Trademarks, including infringement or counterfeiting by third parties, report them to Science Logic's legal department immediately. Report as much detail as possible about the misuse, including the name of the party, contact information, and copies or photographs of the potential misuse to: [legal@sciencelogic.com](mailto:legal@sciencelogic.com). For more information, see [https://sciencelogic.com/company/legal.](https://sciencelogic.com/company/legal)

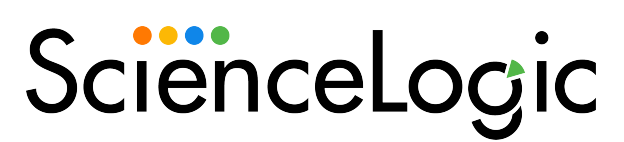

800-SCI-LOGIC (1-800-724-5644)

International: +1-703-354-1010